### **ByStorm Software [www.bystorm.com](http://www.bystorm.com/) 877-BYSTORM**

The architecture of FileSure Server and FileSure workstations is a master/slave model. The FileSure server is the master and the workstations are the slaves. You define rules, alerts, jobs, etc. on the server and the workstations PULL them down every 20 minutes. The workstation also PUSHES its data logs to the server every 20 minutes.

This architecture allows the workstation to be disconnected from the server and continue to work correctly. If the workstation is unable to connect to the server to get any rule updates, it will just continue to use the current rules and try to connect again in a few minutes.

The same thing is true for log files; if the workstation is unable to push the logs to the server, it will continue to record activity just like normal and try again in a few minutes.

In a disconnected environment, the automatic updating and log pushing isn't possible. This document will explain how to use FileSure in a disconnected environment.

### **Step 1: Install the server version of FileSure on a computer.**

You will use this computer to define the rules that should be applied to the workstations.

### **Step 2: Define the rules that you want.**

Here is a screen shot of a sample rule to record activity on MP3 files anywhere on the computer. When this rule applied to a workstation, any accesses to an MP3 will be recorded by FileSure and stored in the data store.

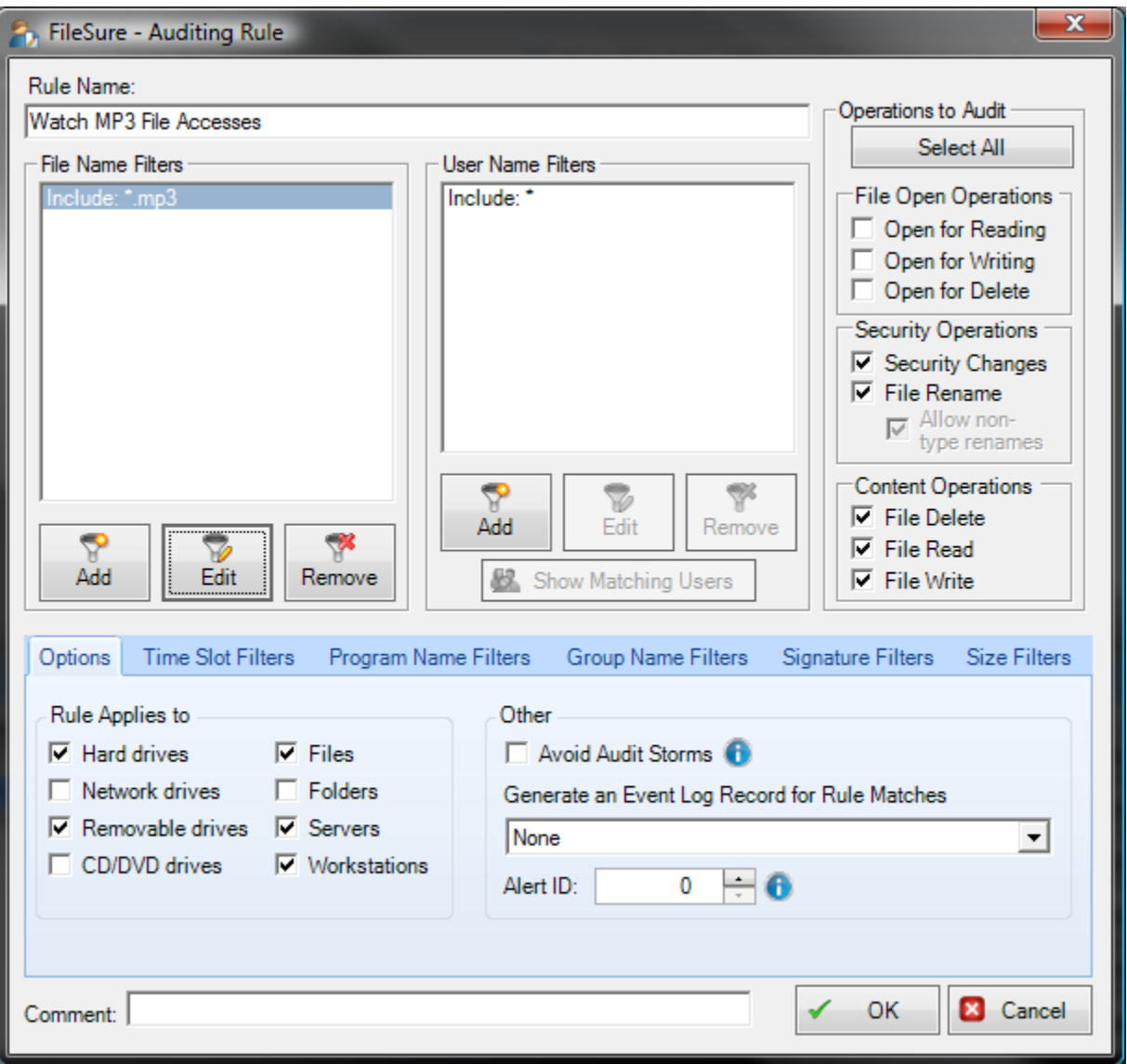

## **Step 3: Build the disconnected configuration.**

Since the workstation will not be able to connect to the server to get rules and configuration, we need to build a configuration file that we can use on the workstation to set up the rules and the configuration.

Under the workstations menu option, there are two choices: 'Manage' and 'Build Disconnected Configuration'.

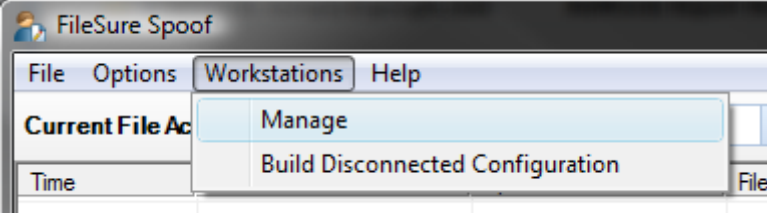

Since you can't manage disconnected workstations, select the 'Build Disconnected Configuration' option and save the configuration to a file like 'FileSureConfig.reg'

# **Step 3a. Apply custom export settings.**

ш

" AutoExportEnabled"=dword:00000001

"ExportPath"="C:\\Program Files (x86)\\ByStorm Software\\FileSure\\LogFiles\\"

**Step 4: Install the configuration file and FileSure WorkStation on the disconnected workstation.**

Since FileSure can't deploy to disconnected workstations, we need to install the endpoint manually. In the FileSure program folder (typically, C:\Program Files\ByStorm Software\FileSure) there is a file called 'FileSureEP.MSI'. This is the installation program for FileSure Workstation.

Copy the disconnected configuration file (saved in step 3) and FileSureEP.MSI to the disconnected workstation (I would use a small USB drive).

Double click on the disconnected configuration file ('FileSureConfig.reg') to install the rules on the workstation. Double click on the FileSureEP installation package (FileSureEP.MSI) to install the workstation version of FileSure.

# **Step 5: All done**

At this point the disconnection workstation is running FileSure enforcing the rules that you defined in Step 2 and saved in Step 3.